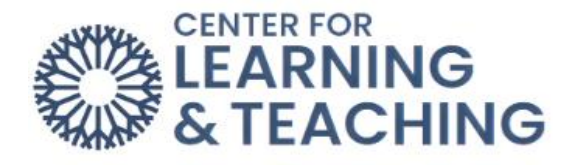

## **Removing the Day One Access Tool**

If your course is not using Day One Access, it is best to remove the tool from your Moodle section. If you are not sure whether this tool is needed in your course, please contact your course coordinator for information.

If the tool is not needed, start by turning on Edit mode using the toggle at the top right of the screen.

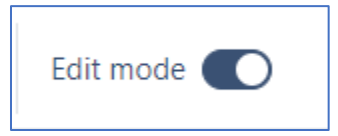

Then, click on the three dots on the right side of the **External Tool** rectangle area, and select **Delete**.

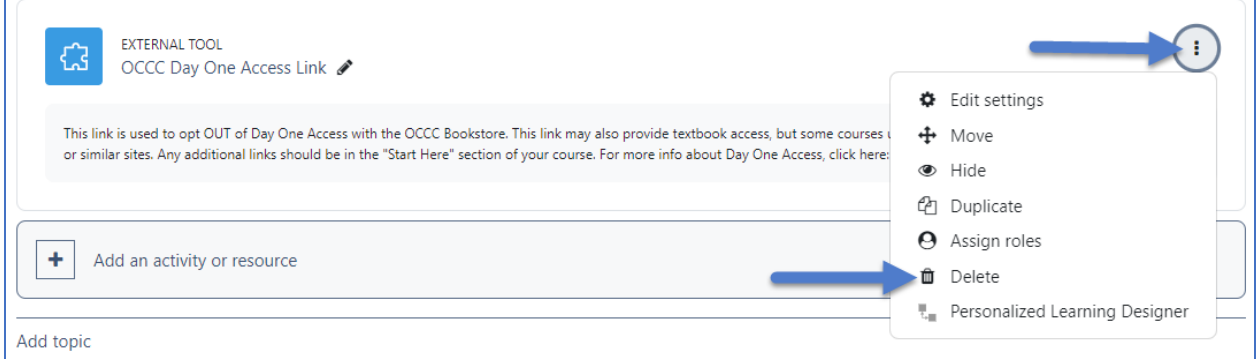

This will remove the tool from your course. If you have questions or need assistance removing the tool, please contact the Center for Learning and Teaching at [clt@occc.edu](mailto:clt@occc.edu) or 405-682-7838.